## **How to search for a core report**

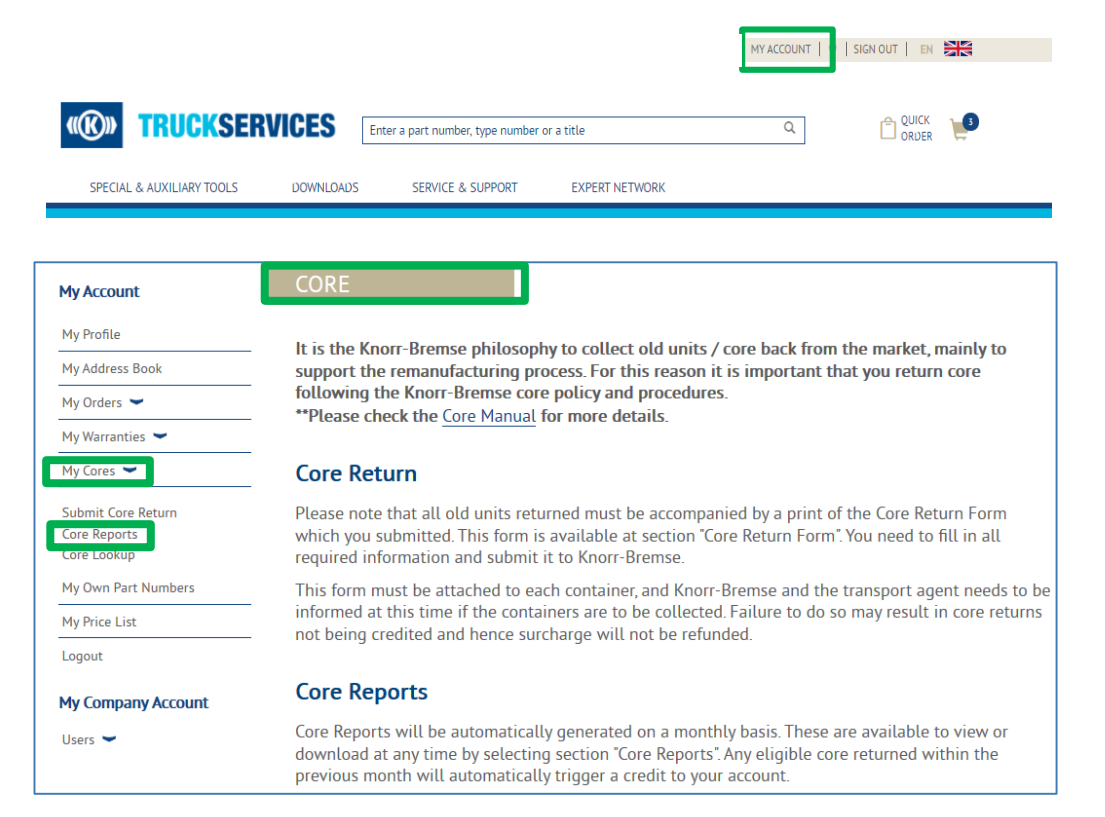

- Visit www.mytruckservices.knorr-bremse.com and sign into your account **→ Click on 'My Account' → 'My Cores'**  $\rightarrow$  **Core reports.** (You must have an account and be logged into the system)
- Select the Core Parent
- Select a month and year from the dropdown and a file format (CSV or PDF)
- Summary, Full Detail and Reconciliation reports will be available in CSV or PDF formats.

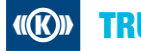